## CARRIER 360<sup>™</sup> BY J.B. HUNT UNDERSTANDING PAYMENTS - SINGLE LOAD 36℃

## Quick Reference Guide

Pay

Waiting On Me Waiting On J.B. Hunt Paid By Settler

Pay in Carrier 360 allows you to complete Invoicing Tasks. Use this guide to learn how to upload documents, create invoices and check the status of invoices.

×

| Her 1<br>Pay         | Carrier                | J.B. Hunt Paid By Settlement Paid By Load                                      |                                                                          |                |                       |                |                | <u>م</u>                                  | न्न ् <b>क्र</b> अ                |
|----------------------|------------------------|--------------------------------------------------------------------------------|--------------------------------------------------------------------------|----------------|-----------------------|----------------|----------------|-------------------------------------------|-----------------------------------|
| Waiting Or           | n J.B. Hunt            |                                                                                |                                                                          |                |                       |                |                |                                           | R Export to E                     |
| J.B. Hunt Load a     | Primary Ref. Number \$ | Pickup                                                                         | 0 Delivery                                                               | Days in Proces | ing a Pinel Payment : | Total Involced | Total Tendered | Decumenta                                 | + Invoice                         |
| 6535872              | 220322982              | Home Depot 5851<br>Joliet, IL<br>An 28, 2002<br>6:00 AM COT                    | Hóme Depot 8615<br>Plainfield, IN<br>Apr 22, 2022<br>12/07 M EDT         | 28             | Pending               | \$1,200.00     | \$1,200.00     | Documents Received<br>Upload<br>Documents | Edit Invoice                      |
| 6K30382              | 220400166              | Home Depot 5851<br>Jollet, II,<br>Asr 27, 2022<br>6:00 AA CDT                  | Home Depot 8615<br>Plainfield, IN<br>Apr 22, 2022<br>1200 M EDT          | 20             | Pending               | \$1,200.00     | \$1,200.00     | Documents Received<br>Upload<br>Documents | Edit Invoice                      |
| 6M37005              | 44939                  | Twin Rivers Paper<br>Pine Bluff, AR<br>Mey 17, 2022<br>12/28 PM CDT            | Tims Lic<br>Artington, TX<br>Mey 17, 2022<br>1230 Mix CDT                | 28             | Pending               | \$851.00       | 2 -            | Documents Received<br>Upload<br>Documents | Invoice Submitted                 |
| 6H78831              | 116#C34KM              | Ensf Chicago Corwith Ramp<br>Chicago, IL<br>May 19, 2022<br>259 PM COT         | Amazon Det3<br>Pontiac, Mi<br>May 0, 2022<br>3/89 M EDT                  | 1              | Pending               | 61,309.42      | \$1,309.42     | Documents Received<br>Upload<br>Documents | Invoice Submitted<br>View Invoice |
| 6H73168<br>1765334 A | 112338D8               | Brisf Chicago Corwith Ramp<br>Chicago, IL<br>May 6, 2022<br>9:22 AM CDT        | Amazon Xin1<br>Indianapolis, IN<br>May 6, 2022<br>2:15 PK 601            | 29             | Pending               | \$896.40       | \$896.40       | Documents Received<br>Upload<br>Documents | Invoice Submitted<br>View Invoice |
| 6J50936<br>1764316 A | 142613698              | Enst Logistics Park Chicago<br>Elwood, IL<br>May 4, 2022<br>614 AM C07         | Caraustar Custom Cochcy<br>Chicago, IL<br>May 4, 2022<br>7,85 AM CDT     | 40             | Pending               | 844731         | \$447.11       | Documents Received<br>Upload<br>Documents | Invoice Submitted                 |
| 6J37994              | 60460265               | Norfolk Southern Chicago 47 St<br>Chicago, IL<br>May 6, 2022<br>939 AM CDT     | J B Hunt Chicago Yard<br>Chicago, L<br>May 5, 2022<br>1256 M CDT         | 40             | Pending               | \$75.00        | \$75.00        | Documents Received<br>Upload<br>Documents | Invoice Submitted                 |
| 6K50352<br>1784292 8 | 03491007014788145      | Conagra Grocery Products Hwre3<br>Rensselaer, IN<br>Mey 4, 2022<br>0:38 AM CDT | Norfolk Southern Landers Ramp<br>Chicago, L<br>Mey 4, 2022<br>131 PM CDT | 40             | Pending               | \$207.47       | \$207.47       | Documents Received<br>Upload<br>Documents | Invoice Submitted<br>View Invoice |
| 6J84777              | 9328920                | Norfolk Southern Calumet<br>Stony Is & 95, IL<br>May 16, 2022                  | Fullerton Warehouse Fude43<br>Detrolf, MI<br>May 9, 5022                 | 28             | Pending               | \$1,314.72     | \$1,214.72     | Documents Received<br>Upload              | Invoice Submitted                 |

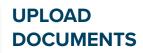

1. Waiting On Me After navigating to the Pay screen, click on the Waiting On Me tab.

**2. Upload Documents** Click **Upload Documents**.

#### 3. Select a File

Drag and drop a file or use **Select a File** to browse your computer files for a document.

## Drag and drop Select a File to

ŗ Supported file formats: png, jpg, pdf Waiting On Me 😞 Export to Excel Drop your file here J.B. Hunt Load mary Ref. Number 🖨 Pickup \$ Involo 3 Norfolk Southern Landers R Select a File (\$) Chicago, IL 9306457 6F21439 \$451.98 ٢ Upload Documents May 2, 2022 9:03 AM CDT Walmart Regional Dc 7100 Documents Pending 6P10133 Hammond, IN 21199757 \$207.92 Upload Documents May 7, 2022 9:07 PM CDT Walmart Regional Dc 7100 6P10579 Hammond, 21203853 Upload Documents May 7, 2022 6:44 PM CDT Cancel Norfolk Sout Chicago Documents Pending 6H64006 Chicago, IL May 3, 2022 Carol Stream, IL 41 \$354.22 \$354.22 395765929 May 3, 2022 Upload Documents

Upload Documents for Load - 6F21439

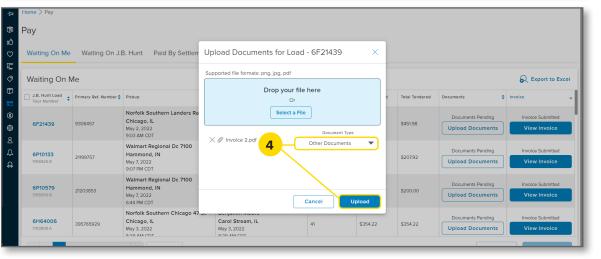

#### 4. Document Type

Once you have uploaded all necessary documents, click the **Document Type** drop-down arrow. Select the type of document you are attaching, then click **Upload**.

You will see a green success message letting you know the document is pending J.B. Hunt review.

| Home > Pay                       |                       |                                                                       |                                                                       |                             |                |                |                                    |                           |
|----------------------------------|-----------------------|-----------------------------------------------------------------------|-----------------------------------------------------------------------|-----------------------------|----------------|----------------|------------------------------------|---------------------------|
| Pay                              |                       |                                                                       |                                                                       |                             |                |                |                                    |                           |
| Waiting On Me                    | Waiting On J.E        | 3. Hunt Paid By Settlement                                            | Paid By Load                                                          |                             |                |                |                                    |                           |
| Waiting On N                     | Ле                    |                                                                       |                                                                       |                             |                |                |                                    | Report to E               |
| J.B. Hunt Load<br>Tour Number \$ | Primary Ref. Number 🛟 | Pickup                                                                | Delivery                                                              | \$<br>Days Since Delivery 🖨 | Total Involced | Total Tendered | Documents 🛟                        | Involce                   |
| <b>6P37287</b>                   |                       | Kcdc 2023 Kimberly Clark<br>Neenah, WI<br>Jun 13, 2022<br>1:31 PM CDT | Kcdc 2023 Kimberly Clark<br>Neenah, WI<br>Jun 13, 2022<br>1:31 PM CDT | 1                           | \$0.00         | \$800.00       | Documents U<br>Upload Do 1         | Missing<br>Create Invoice |
| <b>6P37281</b>                   |                       | Kcdc 2023 Kimberly Clark<br>Neenah, Wl<br>Jun 13, 2022<br>4:08 PM CDT | Kcdc 2023 Kimberly Clark<br>Neenah, WI<br>Jun 13, 2022<br>4:08 PM CDT | 1                           | \$0.00         | \$343.42       | Documents Missing Upload Documents | Missing<br>Create Invoice |
| 6M65497<br>1765720 B             | M845523               | Zinus<br>Mcdonough, GA<br>Jun 8, 2022<br>11:50 AM EDT                 | Wayfair<br>Aberdeen, MD<br>Jun 8, 2022<br>12:14 PM EDT                | 6                           | \$0.00         | \$1,823.00     | Documents Missing Upload Documents | Missing<br>Create Invoice |
| 1AJ2270                          |                       | S C Johnson & Sons<br>Sturtevant, WI<br>Jun 2, 2022                   | Coregistics Cofrce<br>Franklin Park, IL<br>Jun 7, 2022<br>2:24 PM CDT | 6                           | \$0.00         | \$888.00       | Documents Missing Upload Documents | Missing<br>Create Invoice |

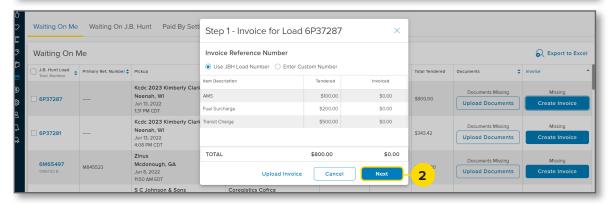

| Waiting On Me                 | Waiting On J.         | B. Hunt Paid By Sett                                                  | Step 2 - Confirm Payment Information                                                                                                    | ×                          |                                    |                           |
|-------------------------------|-----------------------|-----------------------------------------------------------------------|----------------------------------------------------------------------------------------------------|----------------------------|------------------------------------|---------------------------|
| Waiting On Me                 |                       |                                                                       | Sack                                                                                                    |                            |                                    | R Export to Excel         |
| J.B. Hunt Load<br>Tour Number | Primary Ref. Number 🖨 | Pickup                                                                | Direct Deposit                                                                                                    | Total Tendered             | Documents 🗘                        | Involce                   |
| <b>6P37287</b>                |                       | Kcdc 2023 Kimberly Clark<br>Neenah, WI<br>Jun 13, 2022<br>1:31 PM CDT | Bank Account Number<br>*****2533<br>Routing Number<br>*****0013                                                                                                    | \$800.00                   | Documents Missing Upload Documents | Missing<br>Create Invoice |
| GP37281                       |                       | Kcdc 2023 Kimberly Clark<br>Neenah, WI<br>Jun 13, 2022<br>4:08 PM CDT | Or to payment will be sent to the account number and routing number listed above as a direct depo-<br>tion information is incorrect, you should request changes via the form below and wait for those change<br>be made prior to orealing an involve.<br>By continuing, you certify that the paywe and reinttance information shown above is correct and you<br>to hold us harmines against any clamating from payments made in accordance with their limits. | ss to<br>\$343.42<br>Igree | Documents Missing Upload Documents | Missing<br>Create Invoice |
| 6M65497<br>1765720 B          | M845523               | Zinus<br>Mcdonough, GA<br>Jun 8, 2022<br>11:50 AM EDT                 | To request changes please submit this form to quickpay@jbhunt.com or fax to (479) 770-2684. Upload Invoice Cancel Submit Invo                                                                                                    | «                          | Documents Missing Upload Documents | Missing<br>Create Invoice |
|                               |                       | S C Johnson & Sons                                                    | Coregistics Cofree<br>Franklin Park II                                                                                                    |                            | Documents Missing                  | Missing                   |

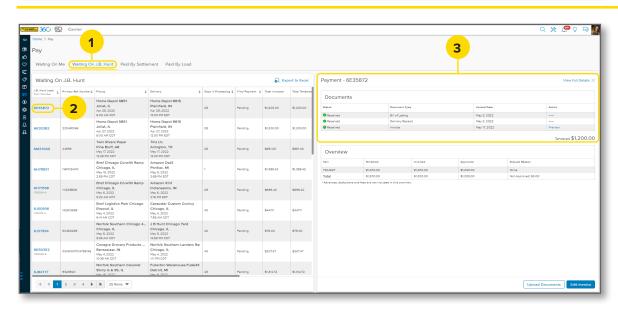

# CREATING AN

**1. Create Invoice** Click on **Create Invoice**.

#### 2. Review Charges

Review all charges for this load and click **Next**.

**3. Submit Invoice** Confirm payment information and click **Submit Invoice**.

**Note:** You will see a green success message. This means you have successfully created the invoice.

### CHECKING INVOICE STATUS

1. Waiting On J.B. Hunt After navigating to the Pay screen, click on the Waiting On J.B. Hunt tab.

2. Load Number Click the J.B. Hunt Load Number you want to check.

**3. Review Payment** Review payment details in the split screen on the right.

**Note:** You can upload documents or edit the invoice on this screen.